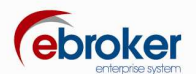

## **Sabías que...**

con **ebroker** puedes hacer mucho más de lo que imaginas

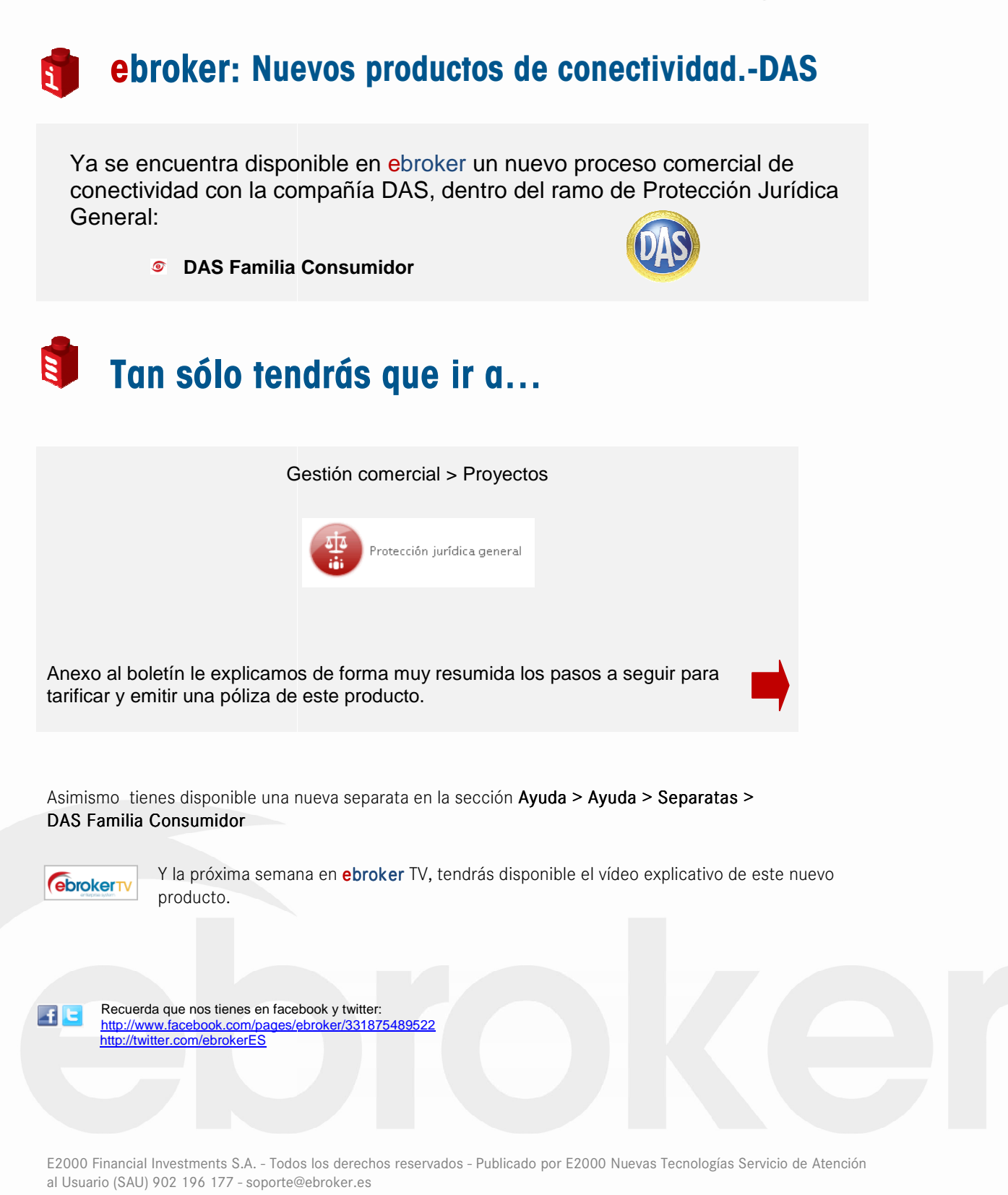

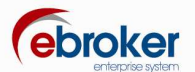

## *Proyectos: Protección Jurídica General.- DAS Familia Consumidor*

**1.** *Parametrización Usuario y Sucursal desde Herramientas > Panel de Control > Panel de Control > Servicios > Conectividad con Aseguradoras* 

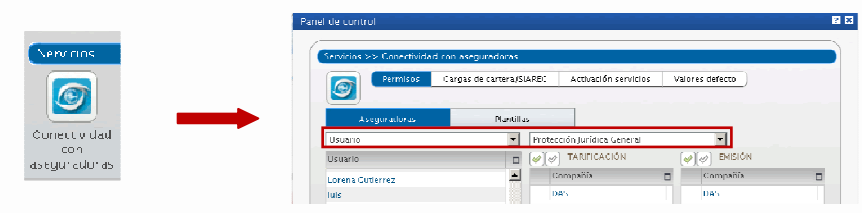

**2.** *Acceso al módulo desde Gestión Comercial > Proyectos* 

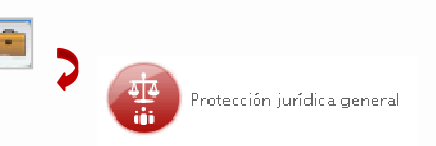

**3.** *Datos Generales***: Se cumplimentan los datos del** *Tomador, Propietario/Asegurado, Riesgo y Cuestionario*

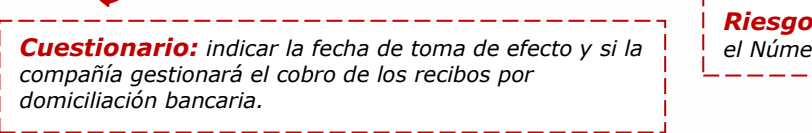

*Riesgo: indicar el Número de viviendas y el Número de personas de la unidad* 

- **4.** *Datos particulares:* **Se selecciona la modalidad del producto:** *Individual / Familiar / Familia 50*
- **5.** *Tarificar:* **Tras seleccionar la compañía a tarificar, DAS, se conecta con la compañía y obtenemos el precio**

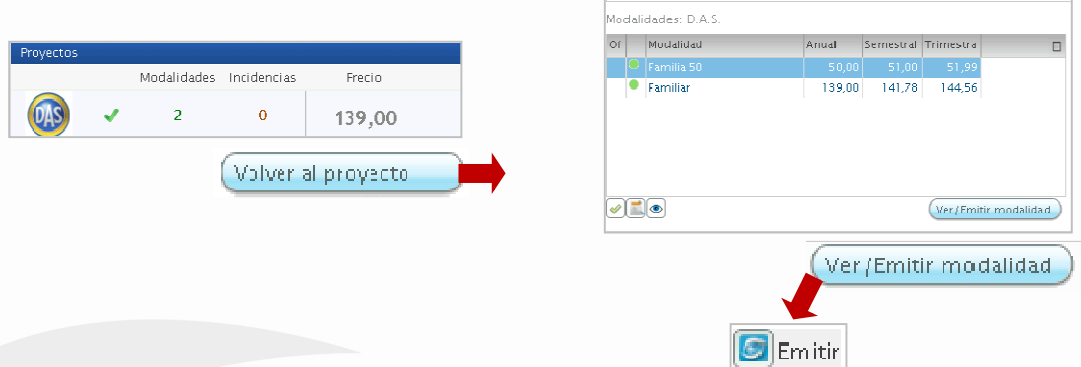

*6. Emisión:* **se indica en** *Descripción del Riesgo* **si la dirección es la del tomador u otra, y se cumplimentan los datos de** *Ajuste Póliza* **para finalmente realizar la** *Integración de la póliza, recibo y documentación* **en ebroker.**

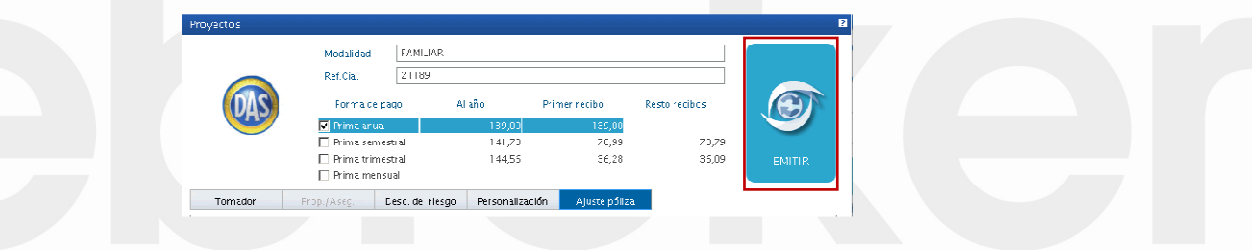

E2000 Financial Investments S.A. - Todos los derechos reservados - Publicado por E2000 Nuevas Tecnologías. Servicio de Atención al Usuario (SAU) 902 196 177 - soporte@ebroker.es